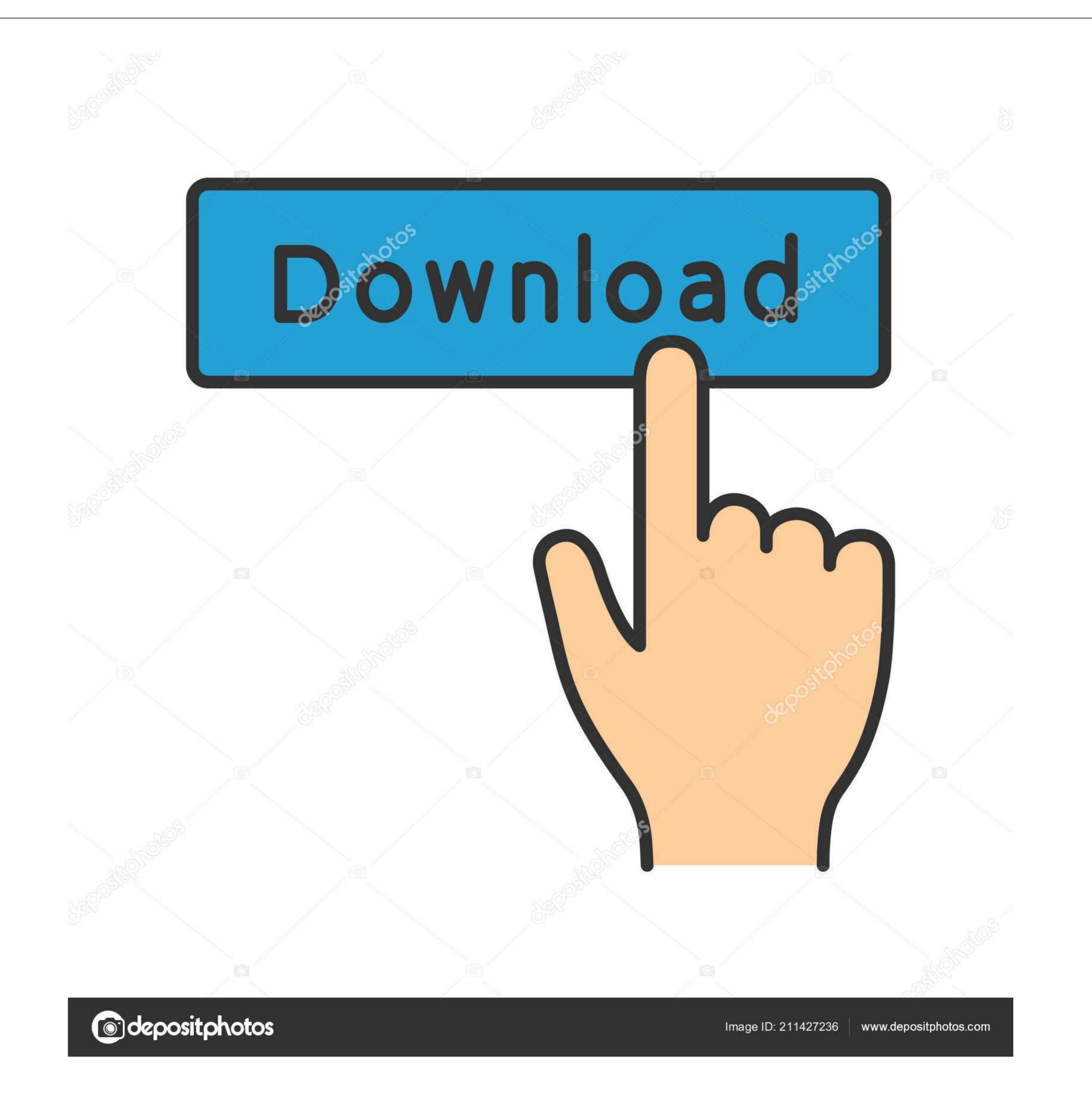

## How To Adjust Column Width In A Table Microsoft Word 2016 For Mac

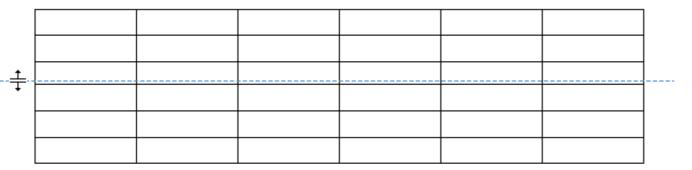

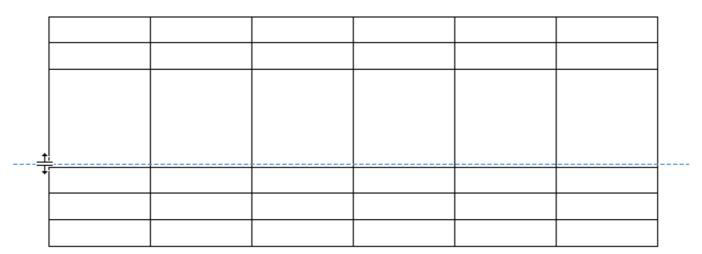

How To Adjust Column Width In A Table Microsoft Word 2016 For Mac

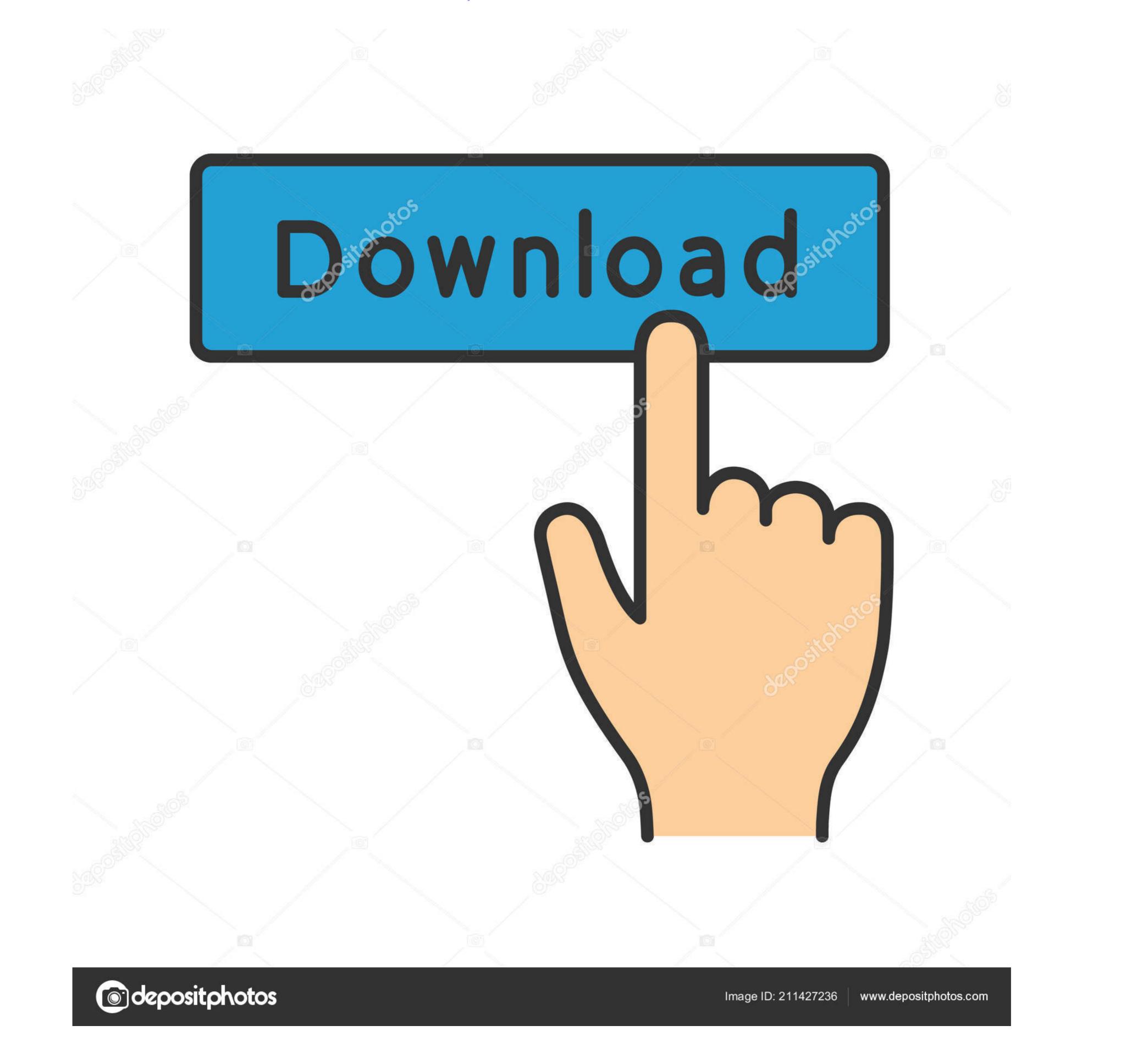

Page Margins Page margins are the white space around the top, bottom, left, and right of your document. 'Under the Standard tab, you can click on a color to select it, as shown above If you click the Custom tab, you can click on a color to select it, as shown above If you click the Custom tab, you can click on a color to select it, as shown above If you click the Custom tab, you can use the color picker by clicking your mouse anywhere on the color to select it, as shown above If you click the Custom tab, you can click on a color to select it, as shown above If you click the Custom tab, you can use the color picker by clicking your mouse anywhere on the color picker by clicking your mouse anywhere on the color to select it, as shown above If you click the Custom tab, you can use the sole of a document will be displayed on screen and printed.

To add a gradient, texture, pattern, or picture, click 'Fill Effects' in the Page Color dropdown menu.. The text begins at the left margin and runs straight across the document to the right margin.. Select your preferences in the AutoFit behavior section You can set a fit column width, make the width of the cells and table fit to the content, or make the table size fit to the window.

## microsoft word table adjust column width

microsoft word table adjust column width, can't adjust table column width in word

You will then see the Page Setup dialogue box Enter the margin measurement in inches for the top, bottom, left, and right margins.. It looks like this: When you click the Page Colors Changing the page Color state your own color, click 'More Colors.. It looks like this: When you click the Page Borders button. Simply select a color from the menu To create your own color, click 'More Colors.. It looks like this: When you click the Page Borders button, a new dialogue box opens.. However, if you're creating a newsletter or brochure, you might want to add multiple columns There are several benefits to using multiple columns.

Changing or setting page margins in Word 2016 only requires a few simple steps It really doesn't take any time at all once you know where to go and what to do.. Want to learn more? Borders can be applied to an entire page, an entire document, or just certain sections of the document. If you select Portrait, it will be printed from top to bottom (vertically).

Now take a look in the lower right hand corner of the window where it says 'Options.. To set the orientation, go to the Layout tab Click the dropdown arrow below the Orientation button. This is best for professional photos, you may want to choose to remove a border by clicking the None box. You can also decide if you want the columns to apply to the whole document or from the current point in the document forward. e10c415e6

2/2